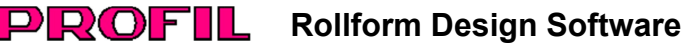

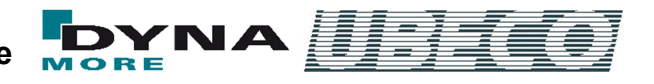

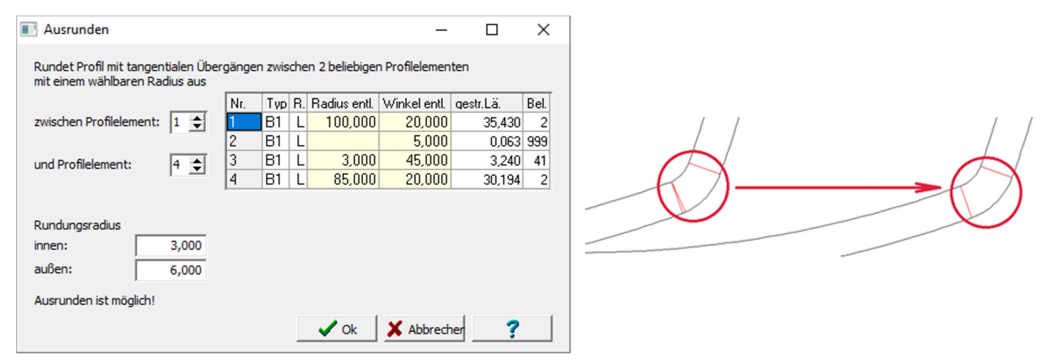

**Ausrunden:** Entfernen eines Korrekturelementes, das durch nichttangentiale Anschlüsse in der CAD-Zeichnung entstanden ist

# **Was ist neu? - Version 6.1 64bit**

# **Profilelemente Ausrunden**

Oft kommt es vor, dass Kundenzeichnungen Fehler enthalten, die beim Betrachten in CAD-System zunächst nicht auffallen. Importiert man sie allerdings in die Walzprofiliersoftware **PROFIL**, um damit ein Walzprofilierprojekt zu beginnen, werden die Fehler sichtbar: Radien stimmen nicht oder Bögen haben keine tangentialen Anschlüsse. Grund dafür ist regelmäßig, dass der Zeichner nicht ausreichend mit seinem CAD-System vertraut ist. Nun muss der Profilkonstrukteur zunächst die Zeichnung aufwendig nachbearbeiten, bevor er mit der Auslegung der Profilblume und dem Entwurf der Rollenwerkzeuge beginnen kann.

Die neue Funktion **Profilelemente Ausrunden** hilft dabei: In **PROFIL** werden zwei beliebige Strecken- oder Bogenelemente gewählt, die miteinander neu ausgerundet werden sollen. Zwischen den beiden gewählten können sich beliebig viele Elemente befinden, die entfernt und durch ein neues Bogenelement mit wählbarem Rundungsradius ersetzt werden. Auf diese Weise können auch Korrekturelemente entfernt werden, die durch nichttangentiale Anschlüsse entstanden sind (Beispiel: Element Nr. 2 im obigen Bild).

In allen Fällen bleibt die übrige Profilkontur unverändert.

## **Auswertung der FEM-Simulationsergebnisse**

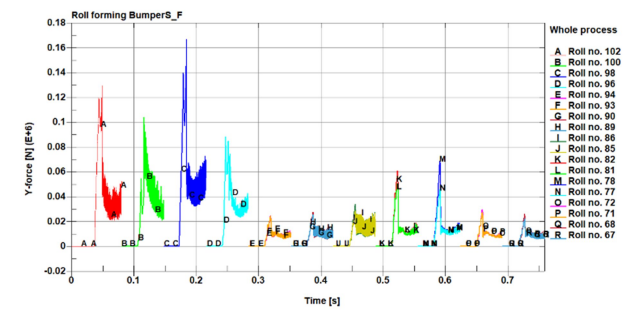

Nach beendeter FEM-Simulation des Profilprojekts werden die Ergebnisse mit Hilfe **LS-PrePost** (Bestandteil von **LS-DYNA**) ausgewertet. Um den Anwender von lästiger Fleißarbeit bei immer wiederkehrenden Bedienkommandos zu entlasten, wurde ein Python-Skript entwickelt, das wichtige Ergebnisse automatisch grafisch darstellt. Im Bild sind als Beispiel die Kräfte dargestellt, die auf die Oberwellen der einzelnen Gerüste der Walzprofiliermaschine wirken. Diese Kräfte sind wichtig für die Auslegung von Wellendurchmesser, Lagern, Kardanwellen, Getriebe und der Antriebsleistung. Bei einer vorhandenen Maschine kann so ermittelt werden, ob das konstruierte Profil auf der Maschine lauffähig ist. Das Skript lässt sich leicht an spezielle Anwenderwünsche anpassen.

# **64bit-Version**

In der neuen Version 6 nutzt **PROFIL** jetzt die Leistungsfähigkeit von 64-bit-Rechnern voll aus, dies ist unter Windows 7, 8, 10 und 11 möglich. Damit wird das Arbeiten mit großen Projekten deutlich schneller. Dies merkt man besonders beim Zeichnungsaufbau und bei den verschiedenen Ausgabefunktionen, sei es beim Speichern von Projekten, bei der CAD-Ausgabe oder bei der Modellerzeugung zur FEM-Simulation.

#### **ActiveX-Schnittstelle zu ZWCAD**

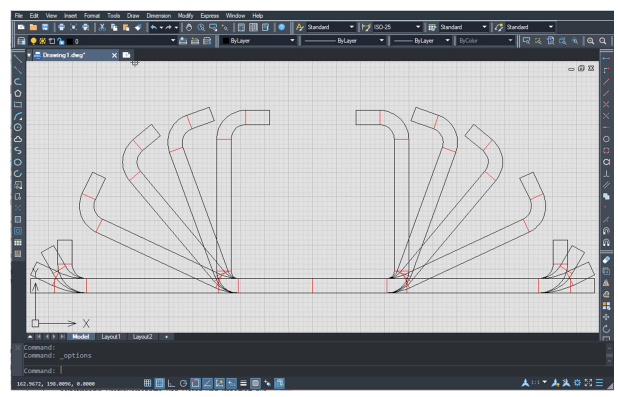

**ActiveX** bietet eine komfortable Möglichkeit, Zeichnungen und 3D-Modelle von der Walzprofiliersoftware **PROFIL** zu einem CAD-System zu übertragen; diese Schnittstelle benutzt **PROFIL** zu **AutoCAD**, **SolidWorks**, **SolidEdge** und **BricsCAD**. Nun wird auch das aus China stammende **ZWCAD** von **ZWSOFT** unterstützt.

**ZWCAD**: Dies ist ein im asiatischen Raum weit verbreitetes CAD-System mit zeitlich unbegrenzter Lizenz zu einem günstigen Preis, das volle DWG-Kompatibilität besitzt und dessen Funktionen und Bedienkommandos die gleichen sind wie bei AutoCAD.

**ActiveX**: Dies ist eine WINDOWS-Funktion, die es Programmen erlaubt, sich untereinander zu steuern und direkt ohne Dateiverkehr Daten auszutauschen.

**PROFIL** zeichnet im gerade geöffneten Dokument selbstständig Profilquerschnitte und Rollen und importiert aus einer CAD-Zeichnung den vom Anwender vorgegebenen Profilund Rollenguerschnitt.

Anwender anderer CAD-Systeme können Zeichnungen und 3D-Modelle ebenfalls austauschen; dazu werden Dateien im DXF- und STEP-Format benutzt.

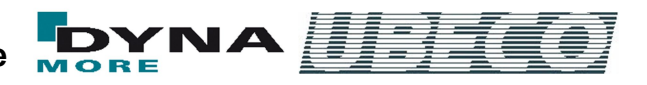

# **Spannungs-Dehnungs-Diagramm als analytische Funktion**

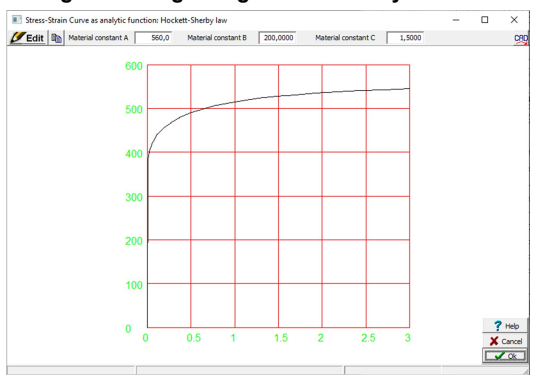

Will man schnell sein Projekt mit Hilfe einer FEM-Simulation überprüfen und hat keine exakten Materialdaten zur Verfügung (z.B. aus einem Zugversuch), bietet es sich an, mit Näherungen zu arbeiten. Dazu gibt es in **PROFIL** den Kurvengenerator, mit dem man durch Vorgabe von Streckgrenze, Bruchfestigkeit und Kurvenform schnell ein Spannungs-Dehnungs-Diagramm erhält.

Neu ist die Möglichkeit eine analytische Kurve zu benutzen. In der Literatur sind dazu Verfahren aufgeführt, von denen diese in **PROFIL** zur Verfügung stehen:

- Swift power law
- Voce law with form
- Hockett-Sherby law
- Stoughton-Yoon hardening law

Im Bild ist das Hockett-Sherby law dargestellt; in der Kopfzeile werden die Parameter der Kurve eingestellt.

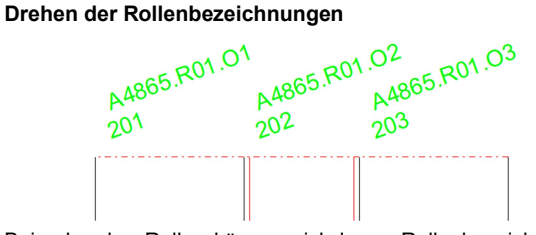

Bei schmalen Rollen können sich lange Rollenbezeichnungen gegenseitig verdecken. Wenn notwendig, werden jetzt Rollenbezeichnungen automatisch gedreht, so dass sie immer sichtbar sind. Der Drehwinkel ist wählbar.

# **Weitere Neuerungen**

# **Finite-Elemente-Simulation:**

- Kurvengenerator: Eingabefelder können mit Bild Auf/Ab bedient werden.
- Fertigstich L01 (Sollquerschnitt) wird nach Rückfederungsberechnung in der Blechmitte dargestellt.

# **Profilkonstruktion:**

- Fehler behoben: Eingabefeld "Bandbreite" kann nicht verlassen werden.
- Fehler behoben: Eingabefelder in Werkzeugkästen fehlen in koreanischer Version.
- Fehler behoben: Update Bandkantendehnungs-Fenster fehlt bei Umschalten F9 belastet - entlastet.
- Fehler behoben: Nach Zurück/Wiederherstellen oder Projekt laden muss das Bandkantendehnungs-Fenster erneut wieder geöffnet werden.

# **Rollenkonstruktion:**

- Einstellungen, Rollen: Nummerierungsreihenfolge einstellbar für Variable \$SA.
- Fehler behoben: Schleifenlauf, wenn überflüssiger Rolleneckpunkt Radius hat.
- Fehler behoben: Plausibilitätskontrolle, Ungenauigkeit bei großen Radien.
- Fehler behoben: Bei sehr kleinem Knick zwischen Bögen Überlappung Rolleneckpunkt.
- Fehler behoben: Nummernschlüssel wird nicht berücksichtigt wenn er von Vorgänger-Rolle abweicht.

#### **Maschine:**

 Fehler behoben: Bei Stich ausfügen keine Abfrage nach ausfügen Maschinengerüst.

# **CAD-Schnittstellen:**

- STEP-Ausgabe und andere: Prüfung auf unzulässige Zeichen und doppelte Layernamen.
- Fehler behoben: Ausgabe ActiveX nach BricsCAD, Drehwinkel vertikale Texte falsch.

## **Stückliste:**

 Fehler behoben: Absturz, wenn in Excel kein Arbeitsblatt geöffnet.

#### **Bedienoberfläche:**

Button Drucken, Funktion in Druckvorschau geändert.

Weitere Informationen: **www.ubeco.com**